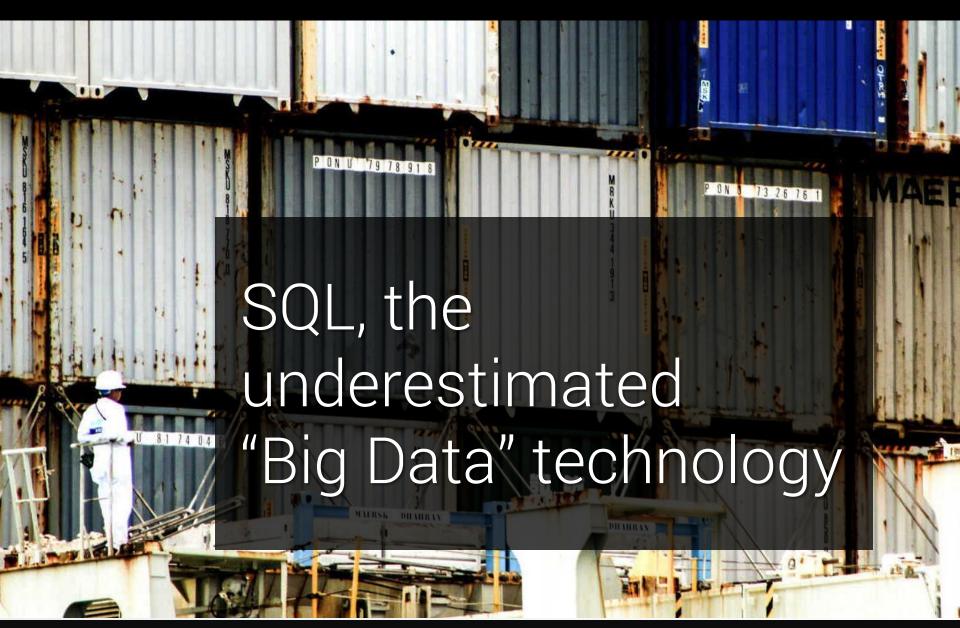

#### No – tation

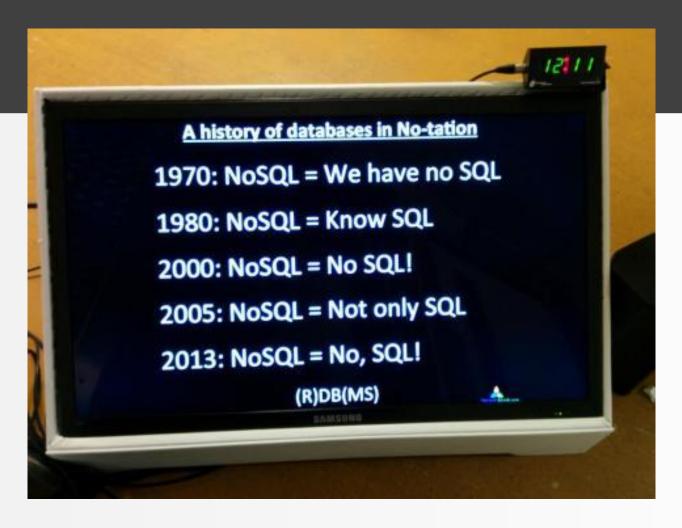

Seen at the 2013 O'Reilly Strata Conf: History of NoSQL by Mark Madsen. Picture published by Edd Dumbill

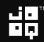

#### NoSQL?

NoSQL?
No, SQL!

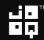

## Our vision at Data Geekery

- SQL dominates database systems
- SQL is very expressive
- SQL is very type safe

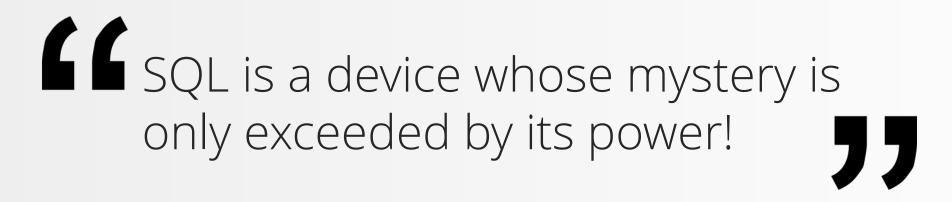

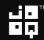

## Me – @lukaseder

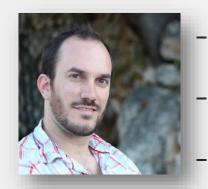

Head of R&D at Data Geekery GmbH SQL Aficionado

Java Aficionado

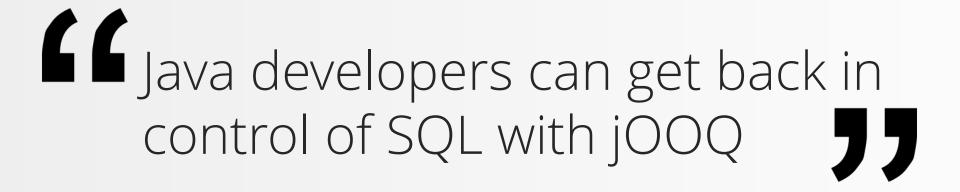

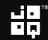

# Big Data? NoSQL?

- You're giving up on **ACID**
- You're giving up on type safety
- You're giving up on **standards**
- You're giving up on tooling
- You're giving up on relational algebra
- You haven't asked operations
- You don't actually have «Big Data»

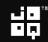

# Big Data? NoSQL?

- You're giving up on ACID
- You're giving up on type safety
- You're giving up on **standards**
- You're giving up on tooling
- You're giving up on relational algebra
- You haven't asked operations
- You don't actually have «Big Data»

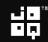

### Also Not SQL

```
@Entity @Table(name = "EVENTS")
public class Event {
  private Long id;
  private String title;
  private Date date;
  @Id @GeneratedValue(generator = "increment")
  @GenericGenerator(name = "increment", strategy = "increment")
  public Long getId() { /* ... */ }
 @Temporal(TemporalType.TIMESTAMP)
 @Column(name = "EVENT_DATE")
  public Date getDate() { /* ... */ }
```

#### Also Not SQL - Annotatiomania™

```
@OneToMany(mappedBy = "destCustomerId")
@ManyToMany
@Fetch(FetchMode.SUBSELECT)
@JoinTable(
    name = "customer_dealer_map",
    joinColumns = {
        @JoinColumn(name = "customer_id", referencedColumnName = "id")
    },
    inverseJoinColumns = {
        @JoinColumn(name = "dealer_id", referencedColumnName = "id")
    }
)
private Collection dealers;
```

Found at <a href="http://stackoverflow.com/q/17491912/521799">http://stackoverflow.com/q/17491912/521799</a>

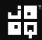

#### Also Not SQL – JPA 3.0 Preview

```
@OneToMany @OneToManyMore @AnyOne @AnyBody
@ManyToMany @Many
@Fetch @FetchMany @FetchWithDiscriminator(name = "no_name")
@JoinTable(joinColumns = {
     @JoinColumn(name = "customer_id", referencedColumnName = "id")
})
@PrefetchJoinWithDiscriminator
@IfJoiningAvoidHashJoins @ButUseHashJoinsWhenMoreThan(records = 1000)
@XmlDataTransformable @SpringPrefechAdapter
private Collection employees;
```

Might not be true

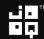

#### Shocker! You can now write SQL in Java.

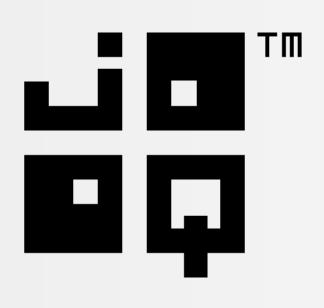

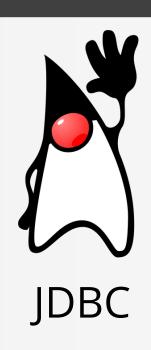

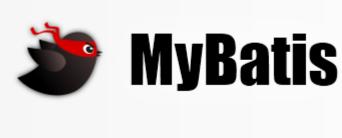

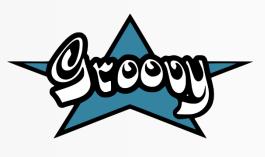

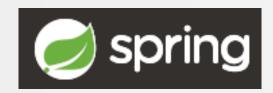

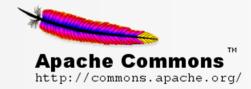

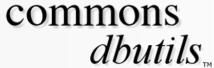

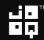

#### SQL in Java 7 – JDBC

```
(PreparedStatement stmt = c.prepareStatement(sql);
 ResultSet rs
                        = stmt.executeQuery()) {
while (rs.next()) {
    System.out.println(
        new Schema(rs.getString("SCHEMA_NAME"),
                   rs.getBoolean("IS_DEFAULT"))
    );
```

## SQL in Java 8 – j00Q

```
DSL.using(c)
   .fetch(sql)
   .map(rs -> new Schema(
        rs.getValue("SCHEMA_NAME", String.class),
        rs.getValue("IS DEFAULT", boolean.class)
   .forEach(System.out::println);
```

## Typesafe SQL in Java - j00Q

```
DSL.using(c)
   .select(s.SCHEMA_NAME, s.IS_DEFAULT)
   .from(INFORMATION_SCHEMA.SCHEMATA.as("s"))
   .orderBy(s.SCHEMA NAME)
   .map(rs -> new Schema(
        rs.getValue(s.SCHEMA_NAME),
        rs.getValue(s.IS DEFAULT)
   .forEach(System.out::println);
```

## SQL in Java 8 - Spring JDBC

```
new JdbcTemplate(
       new SingleConnectionDataSource(c, true))
   .query(sql, (rs, rowNum) ->
       new Schema(
           rs.getString("SCHEMA_NAME"),
           rs.getBoolean("IS DEFAULT")
       ))
   .forEach(System.out::println);
```

## SQL in Java 8 – Apache DbUtils

```
new QueryRunner()
     .query(c, sql, new ArrayListHandler())
     .stream()
     .map(array -> new Schema(
          (String) array[<mark>⊘</mark>],
          (Boolean) array[1]
     ))
     .forEach(System.out::println);
                                                        commons
                                                             dbutils...
                                            Apache Commons
                                            http://commons.apache.org/
```

## SQL in Groovy

```
sql.eachRow( 'select * from tableName' ) {
    println "$it.id -- ${it.firstName} --"
```

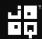

# When you should use SQL - indicators

- You need JOINs, UNIONs
- You need functions, aggregations
- You need bulk reads / writes

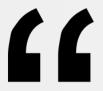

Calculations should be done close to the data 33

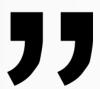

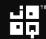

### Please, run that calculation in your DB

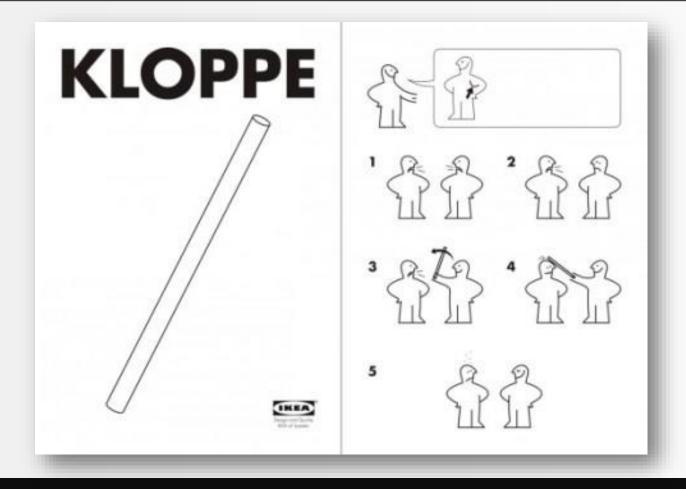

```
-- What does this query return?

SELECT 1 AS a FROM dual

WHERE 1 IN (NULL)

UNION ALL

SELECT 2 AS a FROM dual

WHERE NOT(1 IN (NULL))
```

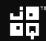

```
-- What does this query return?

SELECT 1 AS a FROM dual

WHERE 1 IN (NULL)

UNION ALL

SELECT 2 AS a FROM dual

WHERE NOT(1 IN (NULL))
```

```
-- Nothing! It's the same as this
SELECT 1 AS a FROM dual
WHERE 1 = NULL
UNION ALL
SELECT 2 AS a FROM dual
WHERE 1 != NULL
```

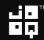

-- Nothing! It's the same as this SELECT 1 AS a FROM dual WHERE "UNKNOWN"

UNION ALL

SELECT 2 AS a FROM dual

WHERE "UNKNOWN"

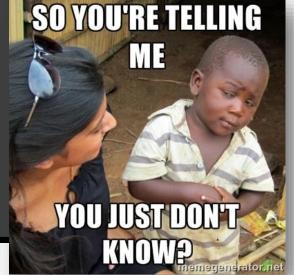

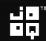

#### SQL Trivia – Oracle VARCHAR2

```
-- What does this query return?

SELECT 1 AS a FROM dual

WHERE '' = ''

UNION ALL

SELECT 2 AS a FROM dual

WHERE 'a' != ''
```

#### SQL Trivia - Oracle VARCHAR2

```
-- Nope! Nothing again (only in Oracle).

SELECT 1 AS a FROM dual

WHERE NULL = NULL

UNION ALL

SELECT 2 AS a FROM dual

WHERE 'a' != NULL
```

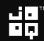

#### SQL Trivia - Oracle VARCHAR2

-- Nope! Nothing again (only in Oracle).

SELECT 1 AS a FROM dual

WHERE NULL = NULL

UNION ALL

SELECT 2 AS a FROM dual

WHERE 'a' != NULL

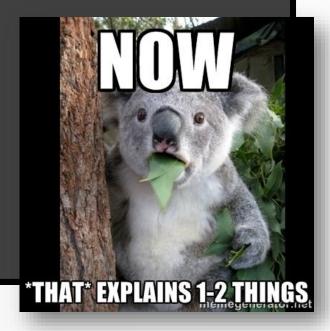

# Stockholm Syndrome:

**L'E** We love <del>JavaScript</del> SQL **5** 

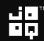

# Winston Churchill:

SQL is the worst form of database querying, except for all the other forms.

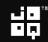

```
SELECT *
FROM v_transactions
WHERE account_id = 1
ORDER BY value_date DESC,
    id DESC
```

```
VALUE DATE
ID
                      AMOUNT
9997
       2014-03-18
                       99.17
9981
       2014-03-16
                       71.44
       2014-03-16
                      -94.60
9979
9977
       2014-03-16
                       -6.96
9971
       2014-03-15
                      -65.95
```

| ID   | VALUE_DATE | AMOUNT | BALANCE  |
|------|------------|--------|----------|
|      |            |        |          |
| 9997 | 2014-03-18 | 99.17  | 19985.81 |
| 9981 | 2014-03-16 | 71.44  | 19886.64 |
| 9979 | 2014-03-16 | -94.60 | 19815.20 |
| 9977 | 2014-03-16 | -6.96  | 19909.80 |
| 9971 | 2014-03-15 | -65.95 | 19916.76 |
|      |            |        |          |

```
VALUE DATE
                      AMOUNT
ID
                                   BALANCE
                      +99.17
                                 =19985.81
9997
       2014-03-18
                                 +19886.64
       2014-03-16
9981
                       71.44
9979
       2014-03-16
                      -94.60
                                  19815.20
       2014-03-16
                       -6.96
                                  19909.80
9977
                                  19916.76
9971
       2014-03-15
                      -65.95
```

```
VALUE DATE
                      AMOUNT
ID
                                   BALANCE
                                  19985.81
9997
       2014-03-18
                       99.17
                      +71.44
                                 =19886.64
9981
       2014-03-16
                                 +19815.20
9979
       2014-03-16
                      -94.60
9977
       2014-03-16
                       -6.96
                                  19909.80
       2014-03-15
                                  19916.76
9971
                      -65.95
```

```
VALUE DATE
                       AMOUNT
                                    BALANCE
ID
                                   19985.81
9997
        2014-03-18
                        99.17
                       +71.44
                                  =19886.64
9981
        2014-03-16
                                  +19815.20
9979
        2014-03-16
                       -94.60
                                               n+1
9977
        2014-03-16
                        -6.96
                                   19909.80
BALANCE(ROW_n) = BALANCE(ROW_{n+1}) + AMOUNT(ROW_n)
BALANCE(ROW_{n+1}) = BALANCE(ROW_n) - AMOUNT(ROW_n)
```

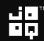

# **L** How can we do it?

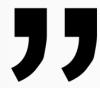

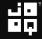

#### How can we do it?

- In Java
- Calculate on UPDATE
- Nested SELECT
- Recursive SQL
- Window functions
- MODEL clause (Oracle)
- Stored procedures

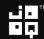

#### How can we do it? – With SQL!

- In Java
- Calculate on UPDATE
- Nested SELECT
- Recursive SQL
- Window functions
- MODEL clause (Oracle)
- Stored procedures

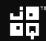

# GG Using nested SELECTS 13

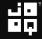

```
SELECT
 t1.*,
 t1.current balance - (
   SELECT NVL(SUM(amount), 0)
   FROM v transactions t2
   WHERE t2.account_id = t1.account_id
          (t2.value date, t2.id) >
   AND
          (t1.value date, t1.id)
  ) AS balance
FROM
       v transactions t1
WHERE t1.account id = 1
ORDER BY t1. value date DESC, t1.id DESC
```

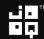

```
SELECT
 t1.*,
 t1.current balance - (
   SELECT NVL(SUM(amount), 0)
   FROM v transactions t2
   WHERE t2.account id = t1.account id
          (t2.value date, t2.id) >
   AND
          (t1.value date, t1.id)
  ) AS balance
FROM
        v transactions t1
WHERE t1.account id = 1
ORDER BY t1.value date DESC, t1.id DESC
```

```
SELECT
 t1.*,
 t1.current balance - (
   SELECT NVL(SUM(amount), 0)
   FROM v transactions t2
   WHERE t2.account id = t1.account id
          ((t2.value date > t1.value date) OR
   AND
           (t2.value_date = t1.value_date AND)
            t2.id
                          > t1.id))
  ) AS balance
FROM
        v transactions t1
WHERE
        t1.account id = 1 ORDER BY ...
```

#### Using nested SELECTs

```
VALUE DATE
                     AMOUNT
ID
                                  BALANCE
       2014-03-18
                    -(99.17)
                                +19985.81
9997
       2014-03-16
                    -(71.44)
9981
                                 19886.64
                   -(-94.60)
       2014-03-16
9979
                                 19815.20
9977
       2014-03-16
                      -6.96
                                =19909.80
       2014-03-15
                     -65.95
                                 19916.76
9971
```

| -1 | Id  | Operation                   | Name           | A-Rows | A-Time      |
|----|-----|-----------------------------|----------------|--------|-------------|
|    |     | L CELECT CTATEMENT          |                | <br>   |             |
|    | 0   | SELECT STATEMENT            |                |        | 00:00:00.77 |
|    | 1   | SORT AGGREGATE              |                | 1101   | 00:00:00.76 |
| ;  | * 2 | TABLE ACCESS BY INDEX ROWID | T_TRANSACTIONS | 605K   | 00:00:00.69 |
| ;  | * 3 | INDEX RANGE SCAN            | I_TRX_ACCO_ID  | 1212K  | 00:00:00.21 |
|    | 4   | SORT ORDER BY               |                | 50     | 00:00:00.77 |
|    | 5   | NESTED LOOPS                |                | 1101   | 00:00:00.01 |
|    | 6   | TABLE ACCESS BY INDEX ROWID | T_ACCOUNTS     | 1      | 00:00:00.01 |
| ;  | * 7 | INDEX UNIQUE SCAN           | SYS_C006991    | 1      | 00:00:00.01 |
|    | 8   | TABLE ACCESS BY INDEX ROWID | T_TRANSACTIONS | 1101   | 00:00:00.01 |
| ;  | * 9 | INDEX RANGE SCAN            | I_TRX_ACCO_ID  | 1101   | 00:00:00.01 |

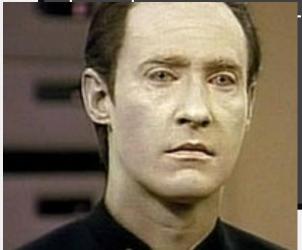

### La Using recursive SQL

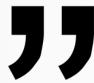

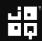

#### We need to number transactions

| ID   | VALUE_DATE | AMOUNT | TRANSACTION_NR |
|------|------------|--------|----------------|
|      |            |        |                |
| 9997 | 2014-03-18 | 99.17  | 1              |
| 9981 | 2014-03-16 | 71.44  | 2              |
| 9979 | 2014-03-16 | -94.60 | 3              |
| 9977 | 2014-03-16 | -6.96  | 4              |
| 9971 | 2014-03-15 | -65.95 | 5              |
|      |            |        |                |

```
CREATE OR REPLACE VIEW v_transactions_by_time
AS
SELECT
  t.*,
  ROW NUMBER() OVER (
    PARTITION BY account id
    ORDER BY t.value_date DESC,
                 t.id DESC
  ) AS transaction number
FROM
  v transactions t;
```

```
WITH ordered with balance (
  account id, value date, amount, balance, transaction number
AS (
  SELECT t1.account id, t1.value date, t1.amount, t1.current balance,
         t1.transaction number
       v transactions by time t1
  FROM
  WHERE t1.transaction number = 1
  UNION ALL
  SELECT t1.account_id, t1.value date, t1.amount, t2.balance - t2.amount,
         t1.transaction number
        ordered with balance t2
  FROM
  JOIN v transactions by time t1
        t1.transaction number = t2.transaction_number + 1
  ON
       t1.account id = t2.account id
  AND
SELECT *
        ordered with balance
FROM
         account id = 1
WHERE
ORDER BY transaction number ASC
```

```
WITH ordered_with_balance (
  account id, value date, amount, balance, transaction number
AS (
  SELECT t1.account id, t1.value date, t1.amount, t1.current balance,
         t1.transaction number
  FROM
       v transactions by time t1
  WHERE t1.transaction number = 1
  UNION ALL
  SELECT t1.account id, t1.value date, t1.amount, t2.balance - t2.amount,
         t1.transaction number
        ordered with balance t2
  FROM
        v transactions by time t1
  JOIN
        t1.transaction number = t2.transaction number + 1
  ON
       t1.account id = t2.account id
SELECT *
FROM
        ordered with balance
         account id = 1
WHERE
ORDER BY transaction number ASC
```

```
WITH ordered with balance (
  account id, value date, amount, balance, transaction number
AS (
  SELECT t1.account id, t1.value date, t1.amount, t1.current balance,
         t1.transaction number
        v transactions by time t1
  FROM
  WHERE t1.transaction_number = 1
  UNION ALL
  SELECT t1.account id, t1.value date, t1.amount, t2.balance - t2.amount,
         t1.transaction number
        ordered with balance t2
  FROM
        v transactions by time t1
  JOIN
        t1.transaction_number = t2.transaction_number + 1
  ON
        t1.account id = t2.account id
SELECT *
        ordered with balance
FROM
         account id = 1
WHERE
ORDER BY transaction number ASC
```

| 1 | [d         | Operation                                | Name                   | A-Rows | A-Time      |
|---|------------|------------------------------------------|------------------------|--------|-------------|
|   | 0          | SELECT STATEMENT                         |                        | 50     | 00:00:35.29 |
|   | 1          | SORT ORDER BY                            |                        | 50     | 00:00:35.29 |
| * | 2          | VIEW                                     |                        | 1101   | 00:00:35.29 |
|   | 3          | UNION ALL (RECURSIVE WITH) BREADTH FIRST |                        |        | 00:00:35.28 |
| * | 4          | VIEW                                     | V_TRANSACTIONS_BY_TIME |        | 00:00:00.03 |
| * | 5          | WINDOW SORT PUSHED RANK                  |                        |        | 00:00:00.03 |
|   | 6          | NESTED LOOPS                             |                        | 9999   | 00:00:00.01 |
|   | 7          | NESTED LOOPS                             |                        |        | 00:00:00.01 |
|   | 8          | TABLE ACCESS FULL                        | T_ACCOUNTS             |        | 00:00:00.01 |
| * | 9          | INDEX RANGE SCAN                         | I_TRX_ACCO_ID          |        | 00:00:00.01 |
|   | 10         | TABLE ACCESS BY INDEX ROWID              | T_TRANSACTIONS         |        | 00:00:00.01 |
| * | 11         | HASH JOIN                                |                        |        | 00:00:35.08 |
|   | 12         | VIEW                                     | V_TRANSACTIONS_BY_TIME |        | 00:00:29.13 |
|   | <b>1</b> 3 | WINDOW SORT                              |                        |        | 00:00:27.19 |
|   | 14         | NESTED LOOPS                             |                        |        | 00:00:13.62 |
|   | <b>15</b>  | NESTED LOOPS                             |                        |        | 00:00:03.89 |
|   | 16         | INDEX FAST FULL SCAN                     | SYS_C006991            | 11450  | 00:00:00.06 |
| * | 17         | INDEX RANGE SCAN                         | I_TRX_ACCO_ID          | 11M    |             |
|   | 18         | TABLE ACCESS BY INDEX ROWID              | T_TRANSACTIONS         |        |             |
|   |            | PUMP                                     |                        | 9999   | 00:00:00.01 |

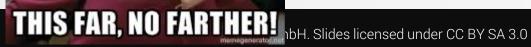

### La Using window functions

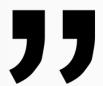

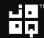

```
SELECT
 t.*,
 t.current_balance - NVL(
   SUM(t.amount) OVER (
     PARTITION BY t.account_id
                  t.value_date DESC,
     ORDER BY
                  t.id DESC
     ROWS BETWEEN UNBOUNDED PRECEDING
          AND
                            PRECEDING
  0) AS balance
FROM
       v_transactions t
WHERE t.account id = 1
ORDER BY t.value_date DESC,
        t.id
                     DESC
```

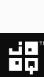

```
SELECT
 t.*,
 t.current balance - NVL(
   SUM(t.amount) OVER (
     PARTITION BY t.account_id
                  t.value_date DESC,
     ORDER BY
                  t.id DESC
     ROWS BETWEEN UNBOUNDED PRECEDING
          AND
                            PRECEDING
 0) AS balance
FROM
     v_transactions t
WHERE t.account id = 1
ORDER BY t.value_date DESC,
        t.id
                     DESC
```

#### Using window functions

```
VALUE DATE
                     AMOUNT
ID
                                  BALANCE
       2014-03-18
                    -(99.17)
                                +19985.81
9997
                    -(71.44)
                                 19886.64
9981
       2014-03-16
                   -(-94.60)
       2014-03-16
9979
                                 19815.20
       2014-03-16
                      -6.96
                                =19909.80
9977
       2014-03-15
                     -65.95
                                 19916.76
9971
```

| <br>  Id                                      | Operation                                                                                                    | Name        | A-Rows                       | A-Time      |
|-----------------------------------------------|----------------------------------------------------------------------------------------------------|-------------|------------------------------|-------------|
| 0<br>  1<br>  2<br>  3<br> * 4<br>  5<br> * 6 | SELECT STATEMENT WINDOW SORT NESTED LOOPS TABLE ACCESS BY INDEX ROWID INDEX UNIQUE SCAN TABLE ACCESS BY INDEX ROWID INDEX RANGE SCAN | SYS_C006991 | 50<br>1101<br>1<br>1<br>1101 | 00:00:00.01 |

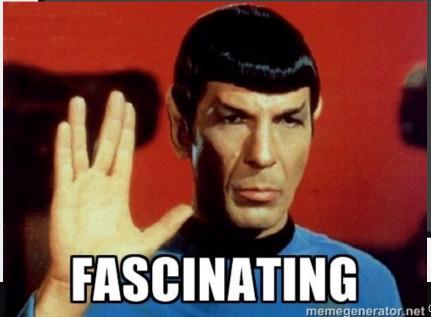

## La Using the Oracle MODEL clause

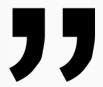

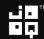

```
SELECT account id, value date, amount, balance
FROM (
  SELECT id, account id, value date, amount,
         current balance AS balance
 FROM v_transactions
WHERE account id = 1
MODEL
  PARTITION BY (account id)
  DIMENSION BY (
    ROW NUMBER() OVER (ORDER BY value date DESC, id DESC) AS rn
  MEASURES (value date, amount, balance)
  RULES (
    balance[rn > 1] = balance[cv(rn) - 1] - amount[cv(rn) - 1]
ORDER BY rn ASC
```

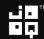

```
SELECT account id, value date, amount, balance
FROM (
  SELECT id, account id, value date, amount,
         current balance AS balance
 FROM v transactions
WHERE account id = 1
MODEL
 PARTITION BY (account_id)
 DIMENSION BY (
    ROW NUMBER() OVER (ORDER BY value_date DESC, id DESC) AS rn
 MEASURES (value date, amount, balance)
  RULES (
    balance[rn > 1] = balance[cv(rn) - 1] - amount[cv(rn) - 1]
ORDER BY rn ASC
```

-- does it look familiar?

| SUMME * |            | : × • |        | ✓ f <sub>x</sub> |    | =C3-B3 |  |
|---------|------------|-------|--------|------------------|----|--------|--|
| 4       | А          |       | В      | С                |    | D      |  |
| 1       | value_date |       | amount | balan            | ce |        |  |
| 2       | 17.03.2014 |       | 15.87  | 13222.           | 45 |        |  |
| 3       | 16.03.2014 |       | -33.14 | 13206.           | 58 |        |  |
| 4       | 16.03.2014 |       | -93.77 | =C3-B3           |    |        |  |
| 5       | 13.03.2014 |       | 10.65  | 13333.           | 49 |        |  |
| 6       | 11.03.2014 |       | 19.16  | 13322.           | 84 |        |  |
| 7       | 11.03.2014 |       | -59.25 | 13303.           | 68 |        |  |
| 8       | 11.03.2014 |       | 94.86  | 13362.           | 93 |        |  |
| 9       | 10.03.2014 |       | 80.42  | 13268.           | 07 |        |  |
| 10      | 10.03.2014 |       | 38.43  |                  | ŀ  |        |  |
| 11      | 09.03.2014 |       | -4.41  | 1/               |    |        |  |
| 12      | 08.03.2014 |       | 80.45  |                  |    |        |  |
| 13      | 07.03.2014 |       | -56.45 | $\mathbf{I}$     |    |        |  |

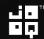

| Id  | Operation                   | Name           | A-Rows | A-Time      |
|-----|-----------------------------|----------------|--------|-------------|
| 0   | SELECT STATEMENT            | <u> </u>       | 50     | 00:00:00.02 |
| 1   | SORT ORDER BY               |                | 50     | 00:00:00.02 |
| 2   | SQL MODEL ORDERED           |                | 1101   | 00:00:00.02 |
| 3   | WINDOW SORT                 |                | 1101   | 00:00:00.01 |
| 4   | NESTED LOOPS                |                | 1101   | 00:00:00.01 |
| 5   | TABLE ACCESS BY INDEX ROWID | T_ACCOUNTS     | 1      | 00:00:00.01 |
| * 6 | INDEX UNIQUE SCAN           | SYS_C006991    | 1      | 00:00:00.01 |
| * 7 | TABLE ACCESS FULL           | T_TRANSACTIONS | 1101   | 00:00:00.01 |

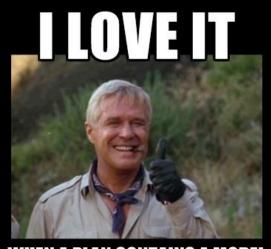

WHEN A PLAN CONTAINS A MODEL

**CLAUSE** memegenerator.net)H. Slides licensed under CC BY SA 3.0

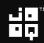

44 The MODEL clause is Oracle's most powerful and underused feature

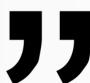

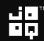

#### Our vision at Data Geekery - Revisited

- SQL dominates database systems
- SQL is expressive
- SQL is type safe

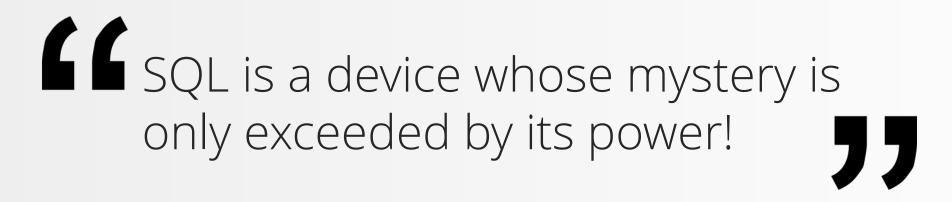

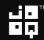

#### Our vision at Data Geekery - Revisited

- SQL dominates database systems
- SQL is expressive
- SQL is type safe

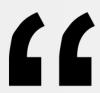

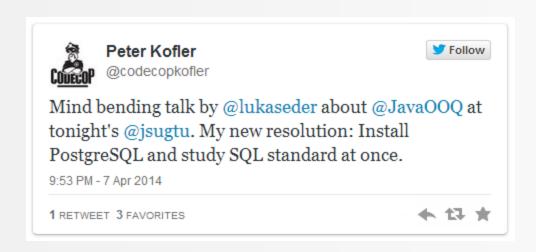

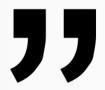

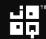

#### Our vision at Data Geekery - Revisited

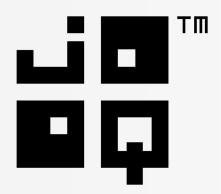

**L**iooq is the best way to write SQL in Java **J** 

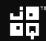

```
SELECT
 t.*,
  t.current_balance - NVL(
   SUM(t.amount) OVER (
      PARTITION BY t.account_id
                  t.value_date DESC,
      ORDER BY
                   t.id
                               DESC
      ROWS BETWEEN UNBOUNDED PRECEDING
           AND
                             PRECEDING
  0) AS balance
FROM
       v_transactions t
WHERE t.account id = 1
ORDER BY t.value_date DESC,
         t.id
                      DESC
```

```
DSL.using(connection)
   .select(t.VALUE DATE,
           t.AMOUNT,
           t.CURRENT_BALANCE.sub(
             sum(t.AMOUNT).over(
                partitionBy(t.ACCOUNT_ID)
               .orderBy (t.VALUE_DATE.desc(),
                            t.ID
                                         .desc())
               .rowsBetweenUnboundedPreceding()
               .andPreceding(1)
           ).nvl(0).as("balance"))
   .from (V TRANSACTIONS.as("t"))
   .where (t.ACCOUNT_ID.eq(1))
   .orderBy(t.VALUE_DATE.desc(),
            t.ID
                        .desc())
```

### Thank you

#### 3-month jOOQ Enterprise trial:

 Send «JUGS-LU-SQL-2014» to sales@datageekery.com

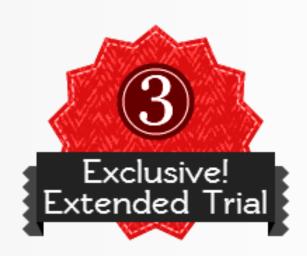

#### More free Java / SQL knowledge on:

- Blog: <a href="http://blog.jooq.org">http://blog.jooq.org</a>
- Twitter: <a href="mailto:old-value-old-value-old-valu

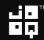

This just in... (in case you haven't seen enough)

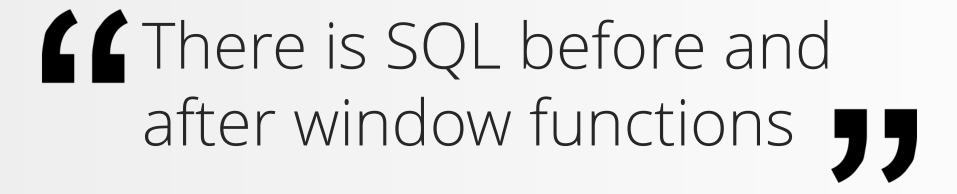

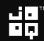

#### Use-case: Choreo export

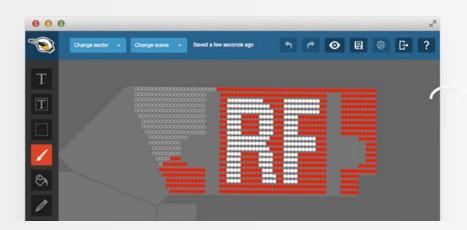

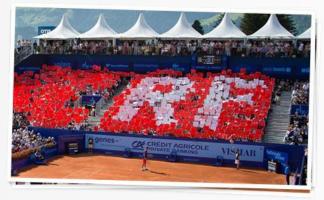

Image Copyright © fanpictor.com

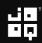

#### Use-case: Choreo export as Excel

| 7935 | Sector | Row | Seat | Scene1  | Scene2  |
|------|--------|-----|------|---------|---------|
| 7936 | S2     | 52  | 33   | #176FC1 | #FFFFFF |
| 7937 | S2     | 52  | 34   | #176FC1 | #FFFFFF |
| 7938 | S2     | 52  | 35   | #176FC1 | #FFFFFF |
| 7939 | S2     | 52  | 36   | #176FC1 | #FFFFFF |
| 7940 | T1     | 11  | 1    | #176FC1 | #176FC1 |
| 7941 | T1     | 11  | 2    | #176FC1 | #176FC1 |
| 7942 | T1     | 11  | 3    | #176FC1 | #176FC1 |
| 7943 | T1     | 11  | 4    | #176FC1 | #176FC1 |
| 7944 | T1     | 11  | 5    | #176FC1 | #176FC1 |
| 7945 | T1     | 11  | 6    | #176FC1 | #176FC1 |
| 7946 | T1     | 11  | 7    | #176FC1 | #176FC1 |
| 7947 | T1     | 11  | 8    | #176FC1 | #176FC1 |
| 7948 | T1     | 11  | 9    | #176FC1 | #FFFFFF |
| 7949 | T1     | 12  | 1    | #176FC1 | #176FC1 |
| 7950 | T1     | 12  | 2    | #176FC1 | #176FC1 |
| 7951 | T1     | 12  | 3    | #176FC1 | #176FC1 |
| 7952 | T1     | 12  | 4    | #176FC1 | #176FC1 |
| 7953 | T1     | 12  | 5    | #176FC1 | #176FC1 |
| 7954 | T1     | 12  | 6    | #176FC1 | #176FC1 |
| 7955 | T1     | 12  | 7    | #176FC1 | #176FC1 |
| 7956 | T1     | 12  | 8    | #176FC1 | #FFFFFF |
| 7957 | T1     | 12  | 9    | #176FC1 | #FFFFFF |
| 7958 | T1     | 13  | 1    | #176FC1 | #176FC1 |
| 7959 | T1     | 13  | 2    | #176FC1 | #176FC1 |

#### Use-case: Choreo export as Excel

| 7935 | Sector | Row | Seat | Scene1  | Scene2  | Start / Stop | Count |
|------|--------|-----|------|---------|---------|--------------|-------|
| 7936 | S2     | 52  | 33   | #176FC1 | #FFFFFF |              | 36    |
| 7937 | S2     | 52  | 34   | #176FC1 | #FFFFFF |              | 36    |
| 7938 | S2     | 52  | 35   | #176FC1 | #FFFFFF |              | 36    |
| 7939 | S2     | 52  | 36   | #176FC1 | #FFFFFF | stop         | 36    |
| 7940 | T1     | 11  | 1    | #176FC1 | #176FC1 | start        | 8     |
| 7941 | T1     | 11  | 2    | #176FC1 | #176FC1 |              | 8     |
| 7942 | T1     | 11  | 3    | #176FC1 | #176FC1 |              | 8     |
| 7943 | T1     | 11  | 4    | #176FC1 | #176FC1 |              | 8     |
| 7944 | T1     | 11  | 5    | #176FC1 | #176FC1 |              | 8     |
| 7945 | T1     | 11  | 6    | #176FC1 | #176FC1 |              | 8     |
| 7946 | T1     | 11  | 7    | #176FC1 | #176FC1 |              | 8     |
| 7947 | T1     | 11  | 8    | #176FC1 | #176FC1 | stop         | 8     |
| 7948 | T1     | 11  | 9    | #176FC1 | #FFFFFF | start / stop | 1     |
| 7949 | T1     | 12  | 1    | #176FC1 | #176FC1 | start        | 7     |
| 7950 | T1     | 12  | 2    | #176FC1 | #176FC1 |              | 7     |
| 7951 | T1     | 12  | 3    | #176FC1 | #176FC1 |              | 7     |
| 7952 | T1     | 12  | 4    | #176FC1 | #176FC1 |              | 7     |
| 7953 | T1     | 12  | 5    | #176FC1 | #176FC1 |              | 7     |
| 7954 | T1     | 12  | 6    | #176FC1 | #176FC1 |              | 7     |
| 7955 | T1     | 12  | 7    | #176FC1 | #176FC1 | stop         | 7     |
| 7956 | T1     | 12  | 8    | #176FC1 | #FFFFFF | start        | 2     |
| 7957 | T1     | 12  | 9    | #176FC1 | #FFFFFF | stop         | 2     |
| 7958 | T1     | 13  | 1    | #176FC1 | #176FC1 | start        | 6     |
| 7959 | T1     | 13  | 2    | #176FC1 | #176FC1 |              | 6     |

#### Use-case: Choreo export as Excel

| 7935 | Sector | Row | Seat | Scene1  | Scene2  | Start / Stop | Count |
|------|--------|-----|------|---------|---------|--------------|-------|
| 7936 | S2     | 52  | 33   | #176FC1 | #FFFFFF |              | 36    |
| 7937 | S2     | 52  | 34   | #176FC1 | #FFFFFF |              | 36    |
| 7938 | S2     | 52  | 35   | #176FC1 | #FFFFFF |              | 36    |
| 7939 | S2     | 52  | 36   | #176FC1 | #FFFFFF | stop         | 36    |
| 7940 | T1     | 11  | 1    | #176FC1 | #176FC1 | start        | 8     |
| 7941 | T1     | 11  | 2    | #176FC1 | #176FC1 |              | 8     |
| 7942 | T1     | 11  | 3    | #176FC1 | #176FC1 |              | 8     |
| 7943 | T1     | 11  | 4    | #176FC1 | #176FC1 |              | 8     |
| 7944 | T1     | 11  | 5    | #176FC1 | #176FC1 |              | 8     |
| 7945 | T1     | 11  | 6    | #176FC1 | #176FC1 |              | 8     |
| 7946 | T1     | 11  | 7    | #176FC1 | #176FC1 |              | 8     |
| 7947 | T1     | 11  | 8    | #176FC1 | #176FC1 | stop         | 8     |
| 7948 | T1     | 11  | 9    | #176FC1 | #FFFFFF | start / stop | 1     |
| 7949 | T1     | 12  | 1    | #176FC1 | #176FC1 | start        | 7     |
| 7950 | T1     | 12  | 2    | #176FC1 | #176FC1 |              | 7     |
| 7951 | T1     | 12  | 3    | #176FC1 | #176FC1 |              | 7     |
| 7952 | T1     | 12  | 4    | #176FC1 | #176FC1 |              | 7     |
| 7953 | T1     | 12  | 5    | #176FC1 | #176FC1 |              | 7     |
| 7954 | T1     | 12  | 6    | #176FC1 | #176FC1 |              | 7     |
| 7955 | T1     | 12  | 7    | #176FC1 | #176FC1 | stop         | 7     |
| 7956 | T1     | 12  | 8    | #176FC1 | #FFFFFF | start        | 2     |
| 7957 | T1     | 12  | 9    | #176FC1 | #FFFFFF | stop         | 2     |
| 7958 | T1     | 13  | 1    | #176FC1 | #176FC1 | start        | 6     |
| 7959 | T1     | 13  | 2    | #176FC1 | #176FC1 |              | 6     |

```
WITH data AS (SELECT d.*,
                row(sector, row, scene1, scene2) block
              FROM d)
SELECT data.*,
  CASE WHEN LAG (block) OVER (o) IS DISTINCT FROM block
        AND LEAD(block) OVER (o) IS DISTINCT FROM block
       THEN 'start / stop'
       WHEN LAG (block) OVER (o) IS DISTINCT FROM block
       THEN 'start'
       WHEN LEAD(block) OVER (o) IS DISTINCT FROM block
       THEN 'stop'
       ELSE '' END start_stop,
  COUNT(*) OVER (PARTITION BY sector, row, scene1, scene2)
FROM data
WINDOW o AS (ORDER BY sector, row, seat)
ORDER BY sector, row, seat
```

Full example: <a href="http://blog.jooq.org/2014/04/15/how-to-do-this-with-sql-of-course">http://blog.jooq.org/2014/04/15/how-to-do-this-with-sql-of-course</a>

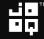

```
WITH data AS (SELECT d.*,
                row(sector, row, scene1, scene2) block
              FROM d)
SELECT data.*,
  CASE WHEN LAG (block) OVER (o) IS DISTINCT FROM block
        AND LEAD(block) OVER (o) IS DISTINCT FROM block
       THEN 'start / stop'
       WHEN LAG (block) OVER (o) IS DISTINCT FROM block
       THEN 'start'
       WHEN LEAD(block) OVER (o) IS DISTINCT FROM block
       THEN 'stop'
       FLSE '' END start stop,
```

We can compare rows with each other, not only columns!

Full example: <u>nttp://blog.jooq.org/zu14/04/15/now-to-ao-tnls-witn-sqi-oi-cours</u>6

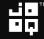

BQL!

#### We can reuse window specifications!

```
row(sector, row, scene1, scene2) block
              FROM d)
SELECT data.*,
 CASE WHEN LAG (block) OVER (o) IS DISTINCT FROM block
        AND LEAD(block) OVER (o) IS DISTINCT FROM block
       THEN 'start / stop'
       WHEN LAG (block) OVER (o) IS DISTINCT FROM block
       THEN 'start'
       WHEN LEAD(block) OVER (o) IS DISTINCT FROM block
       THEN 'stop'
       ELSE '' END start_stop,
 COUNT(*) OVER (PARTITION BY sector, row, scene1, scene2)
FROM data
WINDOW o AS (ORDER BY sector, row, seat)
ORDER BY sector, row, seat
```

Full example: <a href="http://blog.jooq.org/2014/04/15/how-to-do-this-with-sql-of-course">http://blog.jooq.org/2014/04/15/how-to-do-this-with-sql-of-course</a>

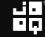